## INSTRUCTIONS FOR USING THE CARVEY:

- 1. Check that the Carvey and computer are powered on and plugged to each other.
- 2. Go to <https://www.inventables.com/technologies/easel> to launch the web app that allows you to print materials, if this is your first time then you will have to create a new account.
- 3. Design whatever shape you wish to carve on easel.
- 4. Click print on the top right and follow the instructions on the screen. These will include clamping the lower left smart clamp using specified color screws that are in the box, inserting a bit into the collet and tightening the nut, and reviewing all of the dimensions.
- 5. After the build, use the vacuum to clean out any dust that remains in the Carvey. Do **NOT** use and liquid cleaning agents.

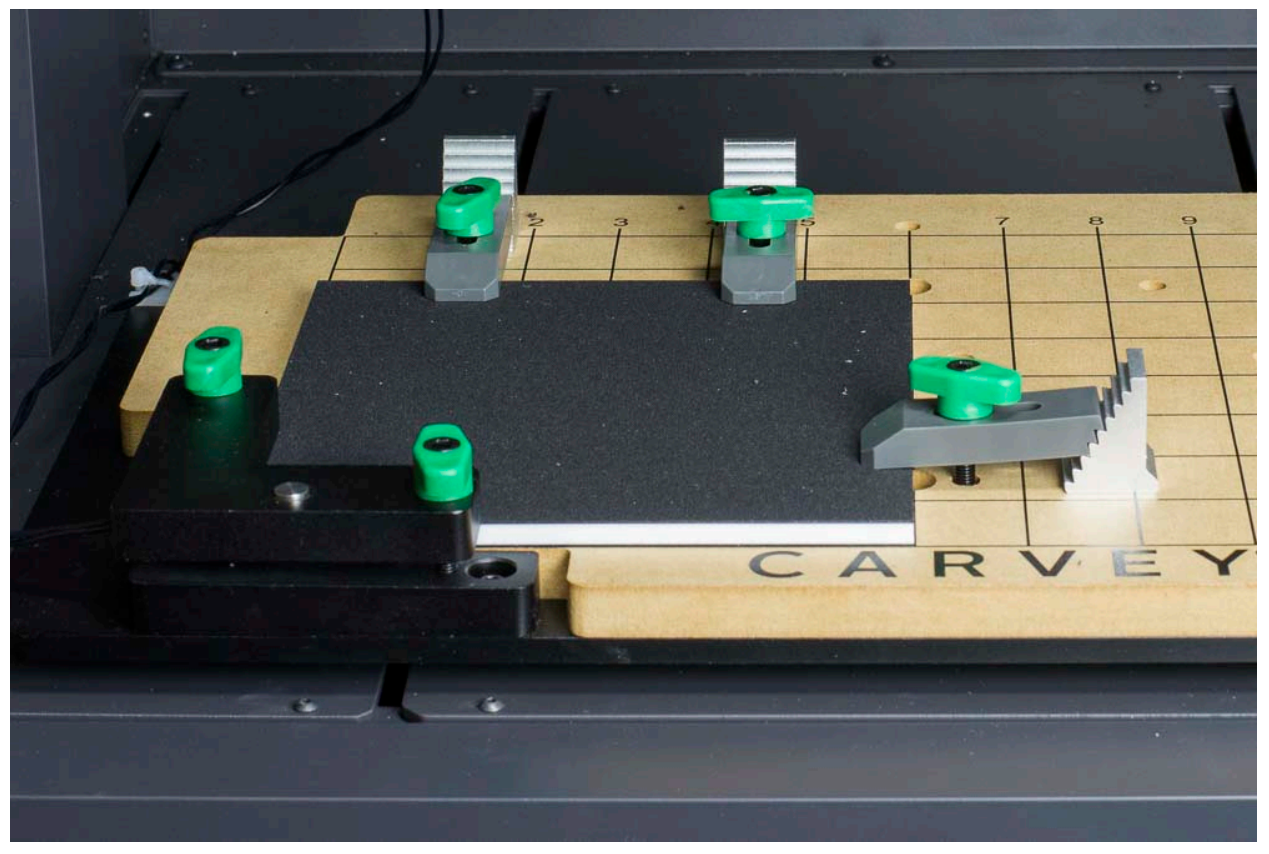

Example of a properly clamped surface.